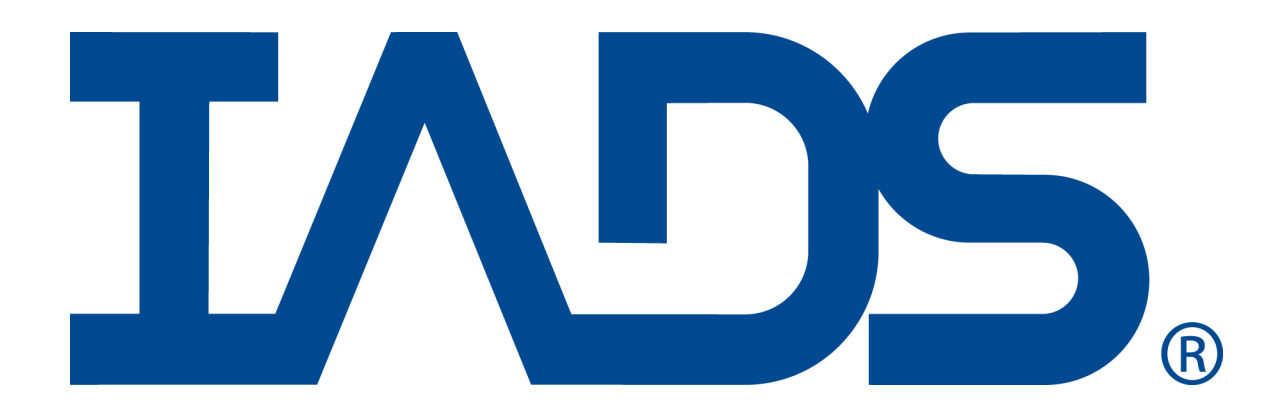

# *Malibu Antenna Control Custom Derived Function*

May 2013 SYMVIONICS Document SSD-IADS-034 © 1996-2018 SYMVIONICS, Inc. All rights reserved.

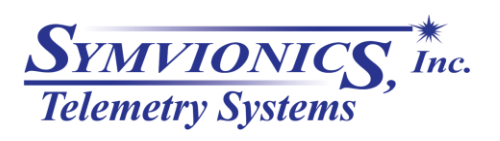

Created: January 17, 2009

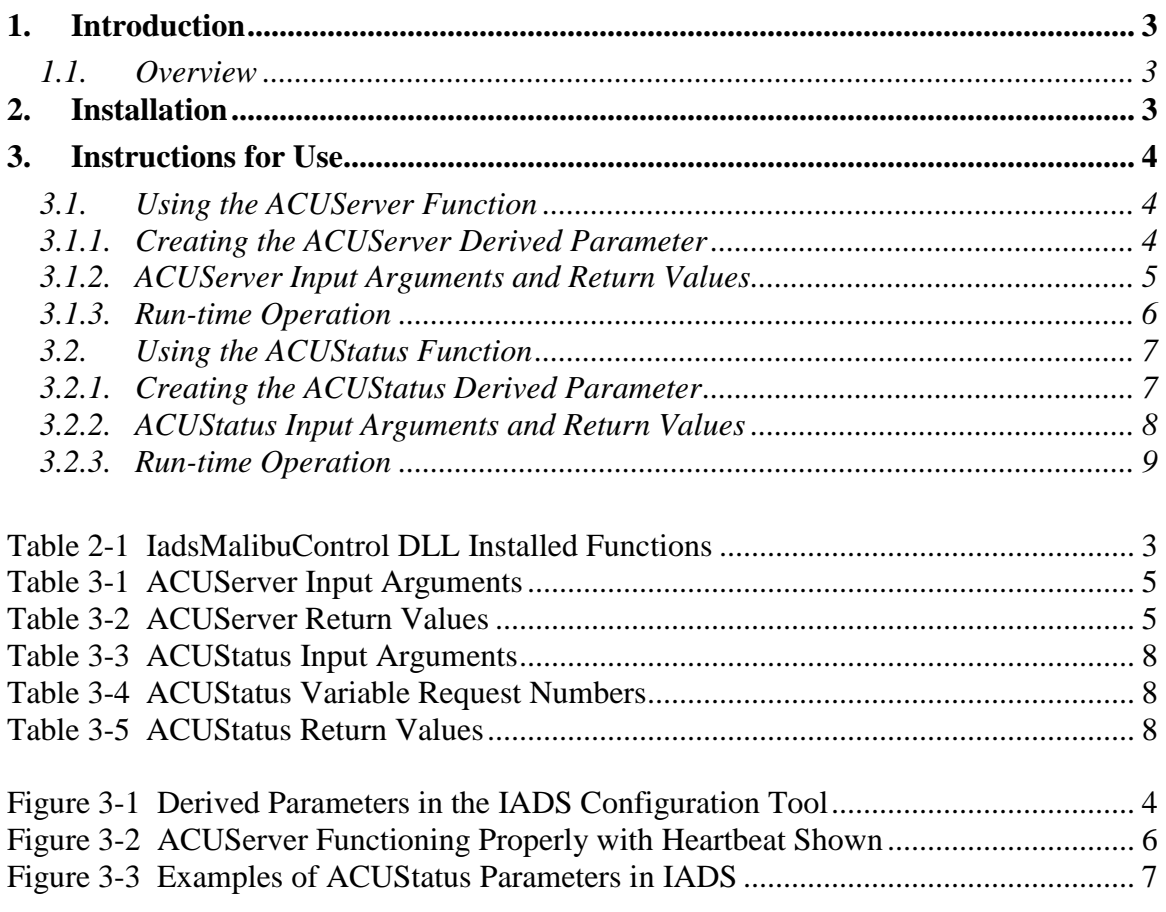

# **Table of Contents**

# <span id="page-2-0"></span>**1. Introduction**

This document describes the IADS Malibu Control custom derived function, developed to control and receive status from a Malibu Antenna Control Unit (ACU).

#### **1.1. Overview**

<span id="page-2-1"></span>The Malibu Antenna Control custom derived function is provided as a Dynamic Link Library (DLL) which contains the two internal functions for interface and control of the Malibu ACU. Both functions use Ethernet via the UDP protocol to send and receive data. Both functions are entered and accessed as regular IADS parameters using the IADS Configuration Tool for entry.

## <span id="page-2-2"></span>**2. Installation**

The two functions are contained within the IadsMalibuControl DLL. To install them, run the "regsvr32" program normally found in the "c:\Windows\System32" directory as shown here:

#### *regsvr32 IadsMalibuControl <cr>*

Optionally the IADS Operator Console can be used to distribute the DLL and register these functions at all workstations; this is primarily needed for the ACUStatus function because the server function is normally run on a single computer.

Once complete, these functions are now registered and are available for use within the IADS derived equation engine (please see the IADS On-line Help System for additional information using derived equations). The following table shows the Program IDs (ProgIDs) that are used for reference when creating derived functions:

<span id="page-2-3"></span>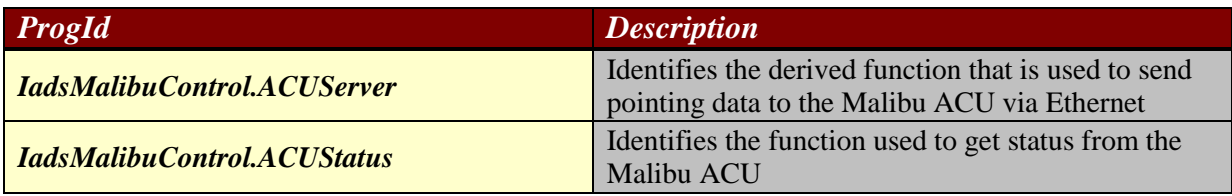

Table 2-1 IadsMalibuControl DLL Installed Functions

## <span id="page-3-0"></span>**3. Instructions for Use**

This section will detail how to install and setup each of the derived functions within IADS. Figure 3-1 shows all of the functions used to create the IADS derived parameters using the Configuration Tool. Please note that both of these functions are not available in playback mode unless there exists the same Ethernet connection to the Malibu ACU that was used during the real time operation.

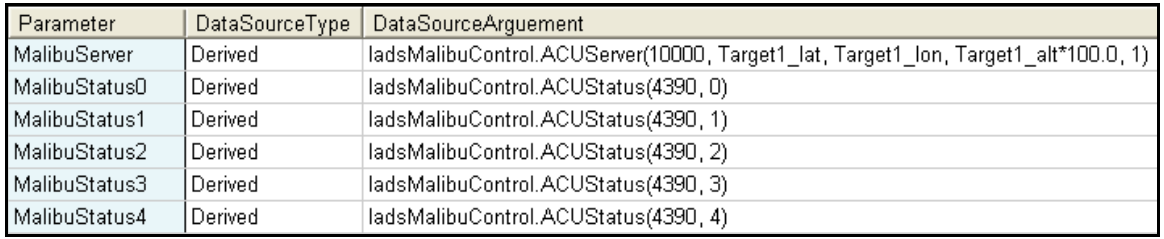

Figure 3-1 Derived Parameters in the IADS Configuration Tool

#### <span id="page-3-3"></span>**3.1. Using the ACUServer Function**

<span id="page-3-1"></span>The purpose of this function is to send data to the ACU from IADS during a real time test using an Ethernet/UDP communication protocol. It receives Latitude, Longitude and Altitude in floating point format from the test vehicle via the ground station and sends that data to the Malibu ACU. This function is setup in IADS as a derived equation Plugin which can be run from a Client display. However, because it is a continuous process, it is recommended to convert this function to an IAP type for real-time operation. This is done by changing its type to IAP in the "DataSourceType" dropdown in the Configuration tool. The IAP parameter will then run on the Caching Data Server (CDS) machine (note that IAP parameters do not work in IADS playback mode).

#### **3.1.1. Creating the ACUServer Derived Parameter**

<span id="page-3-2"></span>The ACUServer function is created as an IADS derived using the Configuration Tool (see the example in Figure 3-1).

#### **To create the function:**

- 1) In IADS, on the Dashboard click the **Configuration** button.
- 2) Open the **Data** folder, then click **Parameter Defaults**.
- 3) Copy and paste an existing row of data for a parameter that is similar to the one you are creating.
- 4) In the *Parameter* column type **MalibuServer**.
- 5) In the *Data Source Type* column, select **Derived**.
- 6) In the *Data Source Argument* column, type:

#### **IADSMalibuControl.ACUServer(10000, Target1\_lat, Target1\_lon, Target1\_alt\*100.0,1)**

7) Click a save option.

#### **3.1.2. ACUServer Input Arguments and Return Values**

<span id="page-4-0"></span>This table details the input arguments, which are required in order to properly run this function, If not entered properly; IADS will flag a syntax error.

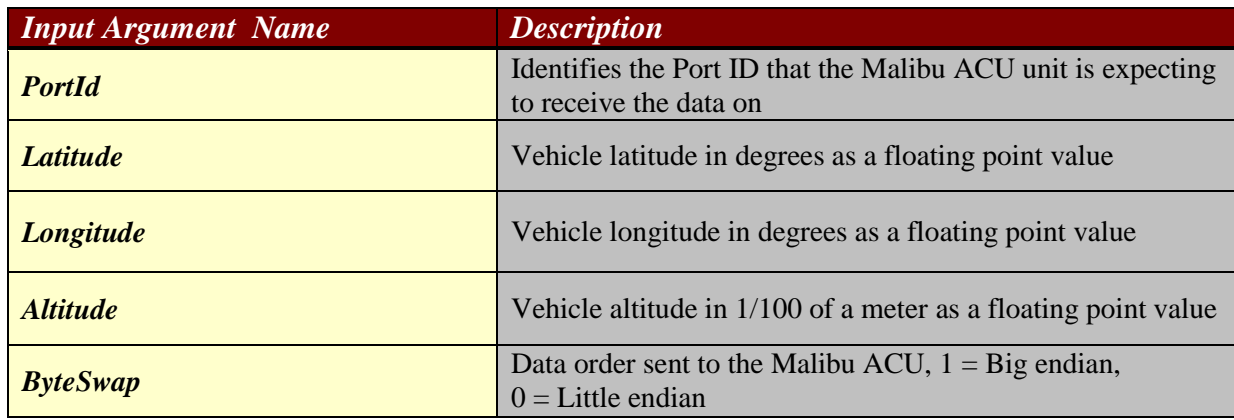

#### Table 3-1 ACUServer Input Arguments

<span id="page-4-1"></span>This table details all return values. The ACUServer function will return negative numbers upon a failure, otherwise and increasing heartbeat value starting at 1 will be returned:

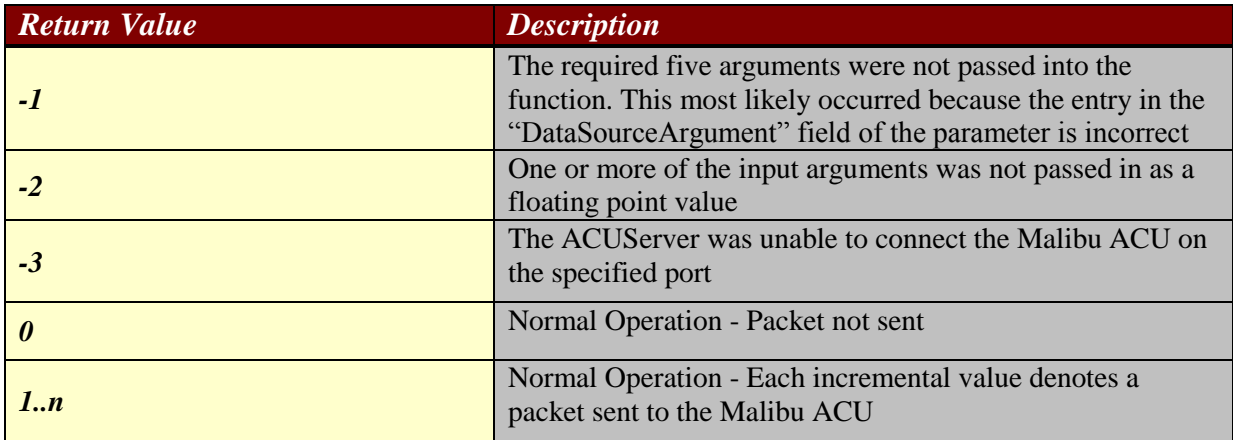

<span id="page-4-2"></span>Table 3-2 ACUServer Return Values

#### **3.1.3. Run-time Operation**

<span id="page-5-0"></span>The ACUServer function can run as a Client-side or IAP derived parameter. Initially it may be convenient to run the function as a Client-side derived to verify proper operation. However once complete, it is recommended to switch the type to IAP for real time operation (please see the IADS User Manual for instructions on making IAP parameters). For verification of operation, the ACUServer Parameter can be added to a Stripchart as show in Figure 3-2. Verify operation by looking for an ever increasing integer values. This heartbeat denotes when a packet is sent to the Malibu ACU, which is gated and will occur approximately 2 times per second (please note that that verification of the data received by the ACU will need to be verified within their interface program).

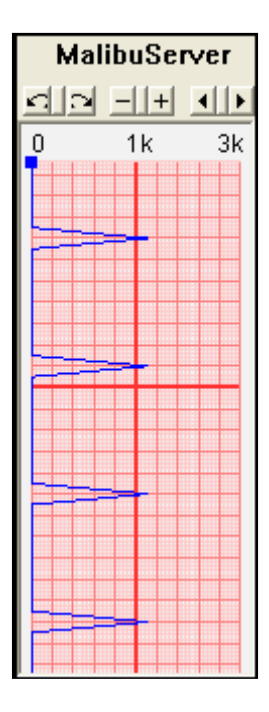

Figure 3-2 ACUServer Functioning Properly with Heartbeat Shown

<span id="page-5-1"></span>The ACUServer function expects latitude and longitudinal data in floating point degrees. This data is then converted to integer using the following equation: (latitude\*5965232.3555555). Altitude is sent as a floating point and uses the value passed into the equation without alteration. Any scaling, for example conversion from feet to meters, will need to be completed within the equation as shown in the example parameter in Figure 3-1.

#### **3.2. Using the ACUStatus Function**

<span id="page-6-0"></span>The purpose of this function is used to make IADS parameters from the Status values returned from the Malibu ACU for display within the IADS system during real time operation. Data is collected via an Ethernet UDP connection to the ACU on the requested PortId of the ACUStatus derived parameter.

#### **3.2.1. Creating the ACUStatus Derived Parameter**

<span id="page-6-1"></span>The ACUStatus functions are created as an IADS derived using the Configuration Tool (see the example in Figure 3-1). A separate derived function must be entered for each ACU Status value needed for display (see table 3-4 for a list of the available status variables). Here are two examples of these functions:

*Required to receive the ACU Status packet*  $\rightarrow$  *IadsMalibuControl.ACUStatus(4390, 0) Return Azimuth Pedestal Position → IadsMalibuControl.ACUStatus(4390, 1)*

#### **To create a status function:**

- 1) In IADS, on the Dashboard click the **Configuration** button.
- 2) Open the **Data** folder, then click **Parameter Defaults**.
- 3) Copy and paste an existing row of data for a parameter that is similar to the one you are creating.
- 4) In the *Parameter* column type **MalibuStatus1**.
- 5) In the *Short Name* column type **Az Pedestal Position**.
- 6) In the *Data Source Type* column, select **Derived**.
- 7) In the *Data Source Argument* column, type: **IadsMalibuControl.ACUStatus(4390, 1)**
- 8) Click a save option.

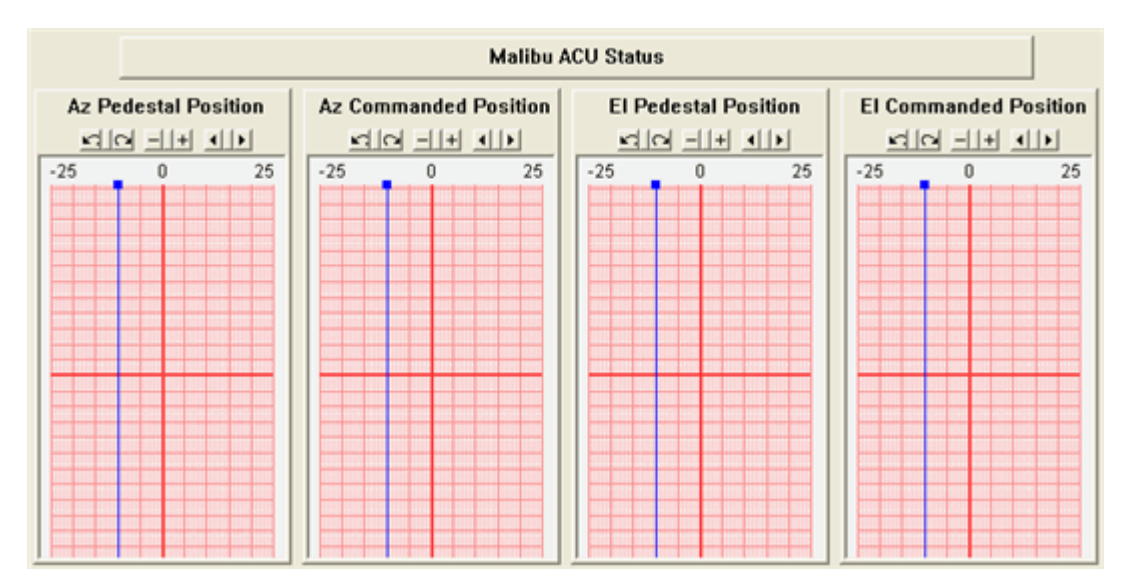

<span id="page-6-2"></span>Figure 3-3 Examples of ACUStatus Parameters in IADS

# **3.2.2. ACUStatus Input Arguments and Return Values**

<span id="page-7-0"></span>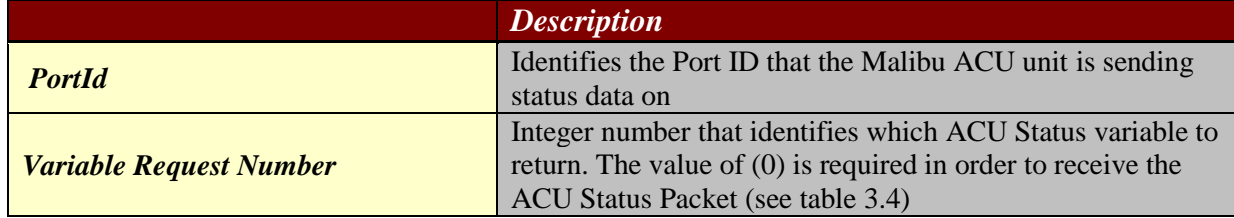

# Table 3-3 ACUStatus Input Arguments

<span id="page-7-1"></span>![](_page_7_Picture_164.jpeg)

# Table 3-4 ACUStatus Variable Request Numbers

<span id="page-7-2"></span>![](_page_7_Picture_165.jpeg)

<span id="page-7-3"></span>![](_page_7_Picture_166.jpeg)

#### **3.2.3. Run-time Operation**

<span id="page-8-0"></span>The ACUStatus function must be called with a variable request number of zero (0) as in order to receive the Status packet from the Malibu ACU and therefore receive status data for any other variable request numbers. During real time operation all the other ACUStatus functions can be use within any IADS display (see Figure 3-3 for an example of using these parameters in a strip chart display).